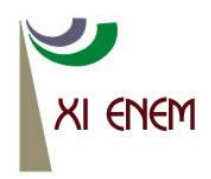

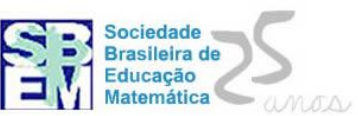

# **PROJETO DE TRABALHO UTILIZANDO FUNÇÕES E ANIMAÇÃO COMPUTACIONAL**

*Roselice Parmegiani Universidade de Caxias do Sul rpchies@ucs.br*

### **Resumo:**

O ensino da matemática está em processo de mudança. O alardeado baixo desempenho dos estudantes, em todos os níveis, têm despertado nos docentes, interesse em mudar essa realidade e investir mais em pesquisa no desenvolvimento de métodos e estratégias eficazes de trabalho em sala de aula. Nessa perspectiva, o computador é uma ferramenta cada vez mais utilizada nas escolas e o uso de softwares auxilia no estudo e entendimento de muitos conteúdos matemáticos. No que se refere ao ensino de funções, a proposta aqui apresentada alia o uso do software livre Geonext à construção de cenários animados computacionalmente. Com um mínimo de conhecimento a respeito das ferramentas do programa e de funções, os estudantes desenvolvem um projeto de trabalho criativo e prazeroso e, ao findá-lo, aprendem muito sobre funções e transformações sobre seus gráficos.

**Palavras-chave:** funções; software Geonext; ensino-aprendizagem.

## **1. Introdução**

A necessidade de despertar o interesse dos estudantes para estudar e aprender matemática é o que fator que estimula muitos professores a pesquisar e descobrir formas atrativas de abordar os conteúdos. Aulas monótonas e desprovidas de significado não fazem parte do metiê de docentes que sentem prazer em ensinar, que se preocupam com a aprendizagem dos alunos e que desejam mudar as preocupantes estatísticas que traduzem a realidade das escolas brasileiras no que se refere à aprendizagem da matemática.

Nos últimos anos observa-se um interesse crescente nesse sentido, em todas as esferas. A promoção de condições, por parte dos órgãos governamentais, para que os professores estudem e façam formações é um indício forte de que estão sendo dispendidos esforços para melhorar o processo de ensino-aprendizagem da matemática. Os professores também têm a seu favor uma infinidade de recursos de possibilidades de pesquisa na internet e um mundo de ideias e materiais disponíveis gratuitamente na web.

Nenhum outro componente curricular tem tantas publicações com sugestões de materiais, jogos, aplicativos e atividades, explicadas minuciosamente e em detalhes, seja no ensino fundamental ou médio. Muitos artigos divulgam pesquisas que tratam sobre formas diferenciadas de trabalho em sala de aula e que atingiram resultados significativos.

Não há mais lugar, nas escolas, para aquele docente acomodado que utiliza unicamente quadro, livro e giz. Os alunos estão rejeitando esse profissional; até os próprios professores não vêem com bons olhos colegas que continuam a utilizar um planejamento antigo, amarelado pelo tempo, para ministrar as aulas.

Esse movimento em prol da mudança no ensino da matemática contagia e agrega cada vez mais adeptos. Um exemplo desse fato é a grande quantidade de aulas planejadas por docentes e disponibilizadas na web em portais, sites e blogs. Grande número dessas sugestões de práticas docentes agrega recursos diversos, como vídeos, calculadoras, softwares, objetos de aprendizagem, etc. Percebe-se que a pesquisa está se tornando um poderoso aliado do docente, fato que aponta para uma promissora mudança do cenário atual.

## **2. Computadores no processo de ensino-aprendizagem da matemática**

A introdução dos computadores nas escolas provocou grandes mudanças na forma de ensinar, já que essas máquinas permitem uma infinidade de explorações e usos e podem ser preciosos instrumentos de trabalho a serviço do professor.

Os primeiros softwares educacionais que surgiram, conforme destaca Valente (1993), eram versões computadorizadas de situações escolares; tentavam imitar a rotina do professor e o processo tradicional de ensino-aprendizagem. Hoje, os programas oferecem diferentes modalidades de trabalho e o computador passa a ser visto como uma ferramenta auxiliar, de complementação, aperfeiçoamento e mudança na qualidade de ensino.

Atualmente, conforme destaca Filho (2007), a questão da informática na escola gira em torno da escolha dos softwares mais adequados e a forma que os mesmos devem ser utilizados. Muitos professores ainda restringem-se a usar programas pouco interativos, em que o aluno simplesmente acompanha o conteúdo e resolve os exercícios propostos. Outros usos dizem respeito às planilhas eletrônicas e pesquisas na internet. Uma das explicações para essas escolhas é o grau de complexidade dos sofwares que, para serem manipulados, necessitam de um tempo considerável de aprendizagem por parte do docente.

Valente (1997) esclarece que quando o computador é utilizado para transmitir informações ao aluno, a abordagem pedagógica é a instrução auxiliada pelo computador e os softwares que implementam essa abordagem são os tutoriais, os de exercício-prática e os jogos. Porém, o mundo de hoje exige profissionais críticos, criativos, com capacidade de aprender e trabalhar em grupo; por conseguinte, essa abordagem não dá conta de preparar profissionais com tais habilidades e competências.

Os softwares utilizados para a construção do conhecimento são os mais indicados no preparo dos profissionais do futuro. Nesse sentido, é o aluno que deve dar as instruções à máquina, ensinar o computador a resolver as questões, descobrir como implementar determinados problemas, programar ações e testar suas hipóteses. Ao se deparar com resultados diferentes dos esperados, o estudante vê-se obrigado a mudar seus esquemas de pensamento, suas estratégias de trabalho e neste fazer / testar / desfazer / refazer vai (re)elaborando seus conhecimentos.

Há número expressivo de bons softwares para o ensino da matemática. No que diz respeito ao ensino de funções, destacam-se o Graphmatica, o Winplot e o Geonext, dentre outros. Cada software tem diferentes características e peculiaridades. Cabe ao professor explorá-los e escolher o mais adequado aos seus objetivos e à maturidade da classe que o(s) irá utilizar.

## **3. A construção de gráficos com o Geonext**

O Geonext<sup>1</sup> é um software livre de matemática dinâmica que permite explorar construções geométricas e funções no ensino básico ou, até mesmo, em disciplinas introdutórias de cálculo no ensino superior. Apresenta uma interface simples e de fácil utilização e pode ser convertido para a língua portuguesa. Oliveira et all (2011) salienta que o programa tem boa usabilidade, facilita o aprendizado do aluno e, além de possuir versões para os principais sistemas operacionais, pode ser utilizado através de uma versão on-line que funciona no próprio sítio do programa. A "Figura 1" mostra uma tela em branco do software.

 $\overline{\phantom{a}}$ 

Disponível em: <http://geonext.uni-bayreuth.de.>. Acesso em 10 ago. 2012.

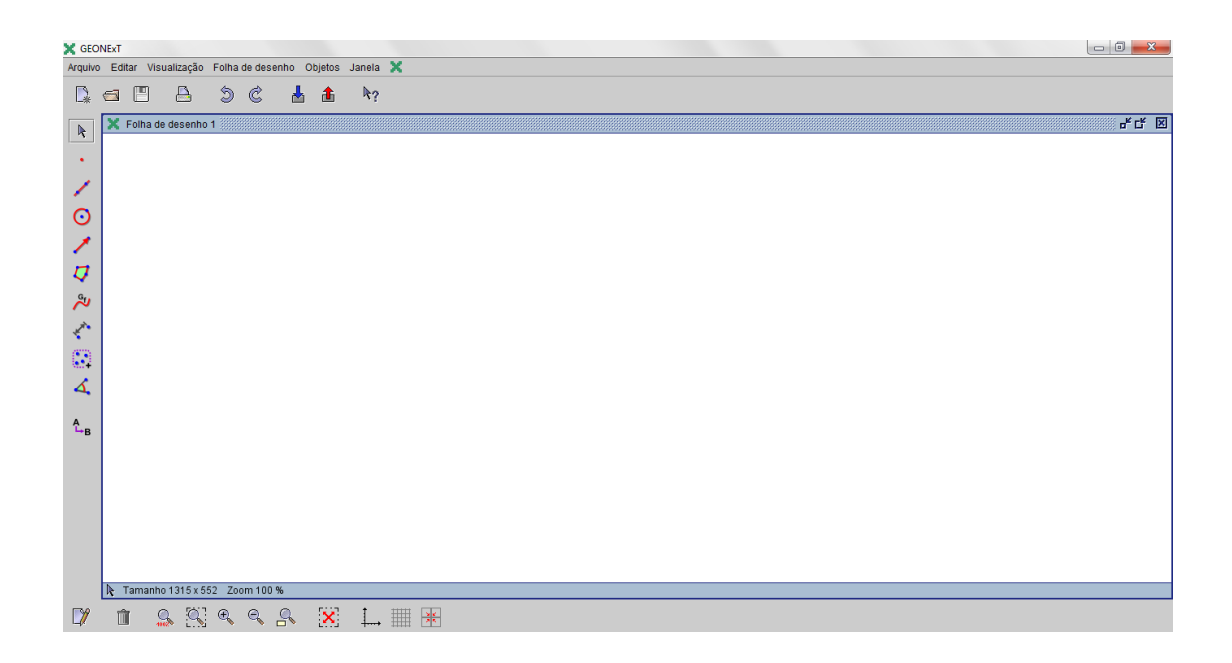

Figura 1 – Tela em branco do Software Geonext

Para construir um gráfico com o Geonext, basta clicar no ícone *gráfico de uma função*, à esquerda da tela e imediatamente abre-se uma caixa de diálogo que solicita do usuário a lei da função, conforme se pode observar na "Figura 2". Nos ícones da parte inferior da tela, em ordem, da esquerda para a direita, é possível alterar as propriedades dos objetos, excluir objetos, ampliar ou reduzir o campo visual, movimentar os eixos, ativar/desativar eixos e reticulado.

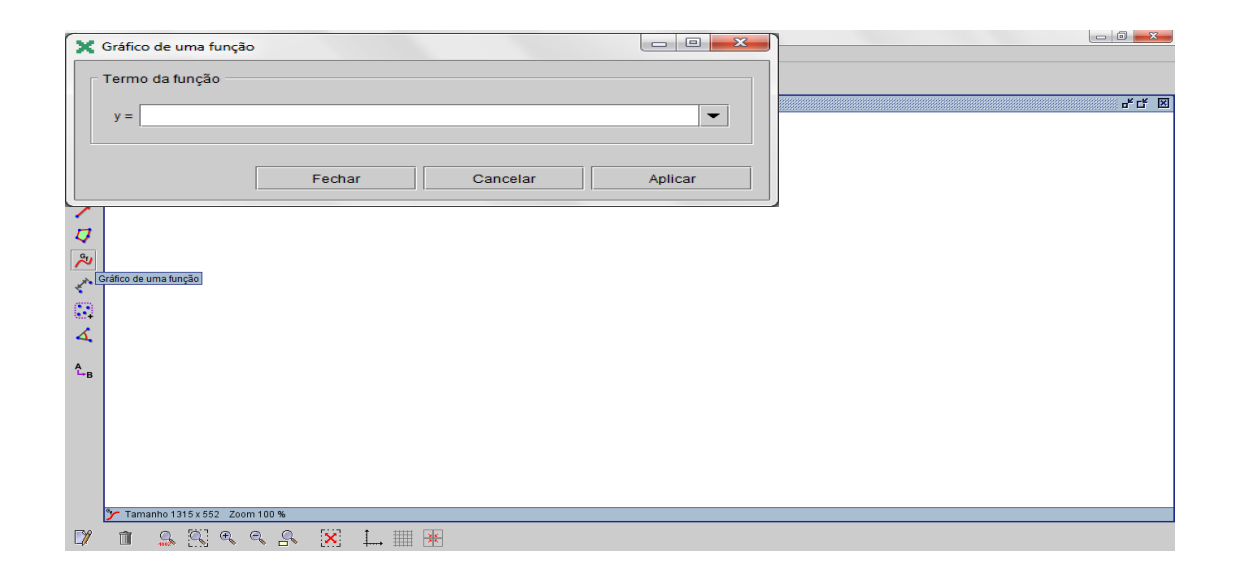

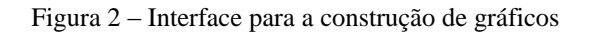

A construção de gráficos simultâneos é obtida pela introdução do gráfico de várias funções em uma mesma tela de trabalho ("Figura 3").

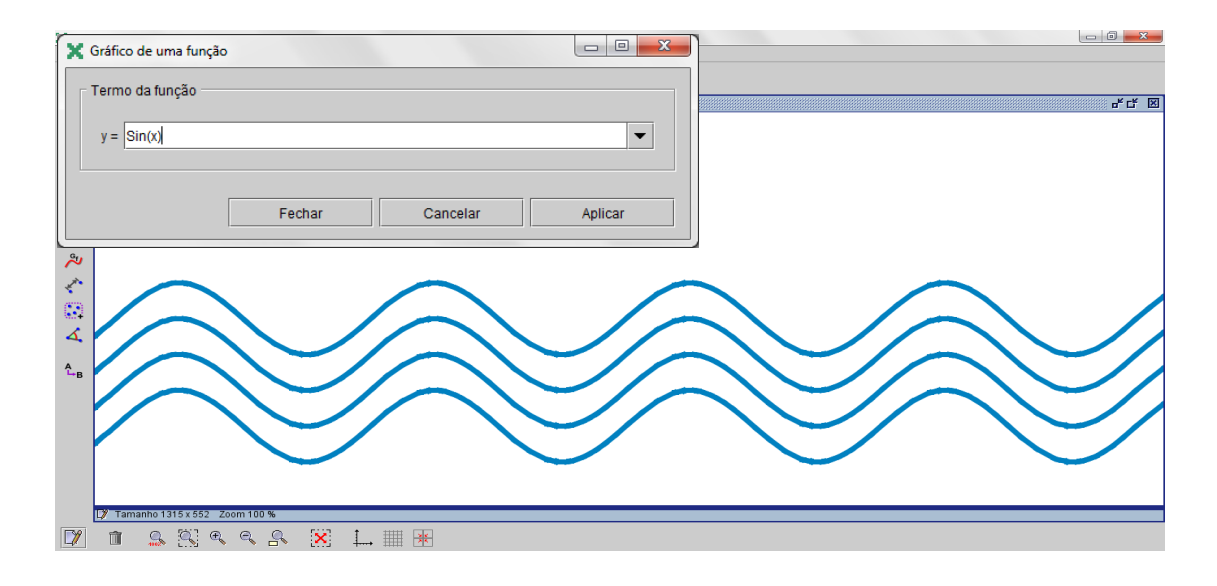

Figura 3 – Construção simultânea de gráficos

### **4. Projetos de trabalho envolvendo funções e animação computacional**

A idéia utilizada nesta prática alia o conhecimento sobre funções, movimentos dos gráficos e um pouco de habilidade computacional para animar objetos que serão inseridos sobre as linhas gráficas e deslocados computacionalmente. O desafio e resultado final consistem na construção de uma imagem ou cena animada a partir de um projeto previamente pensado e articulado.

Primeiramente é necessário definir a cena do projeto. Seja, por exemplo, um cenário composto por ondas do mar, um peixe, um golfinho e um avião viajando por sobre o mar. Partindo da "Figura 3", serão utilizados os gráficos das funções  $y = Sin(x)$ ,  $y = -2 + \sin(x)$  e  $y = -4 + \sin(x)$  para imitar as ondas do mar, da parábola  $y = -x^2 + 3$  e da reta *y* 4 para orientar as trajetórias do golfinho e do avião, respectivamente. O próximo passo é inserir as figuras sobre as linhas dos gráficos. Sobre a parábola ficará o golfinho, sobre a reta será inserida a imagem do avião e sobre a função  $y = -2 + \sin(x)$  a figura de um peixe. Para carregar as figuras é necessário clicar em *objetos*, na barra de ferramentas e, depois, em *pontos* e *arrastar*. Ao clicar com o mouse sobre a linha da parábola aparecerá um ponto identificado com uma letra do alfabeto. O mesmo deverá ser

feito para inserir um ponto sobre a reta e sobre um dos gráficos da função seno. A "Figura 4" mostra o resultado dos procedimentos descritos.

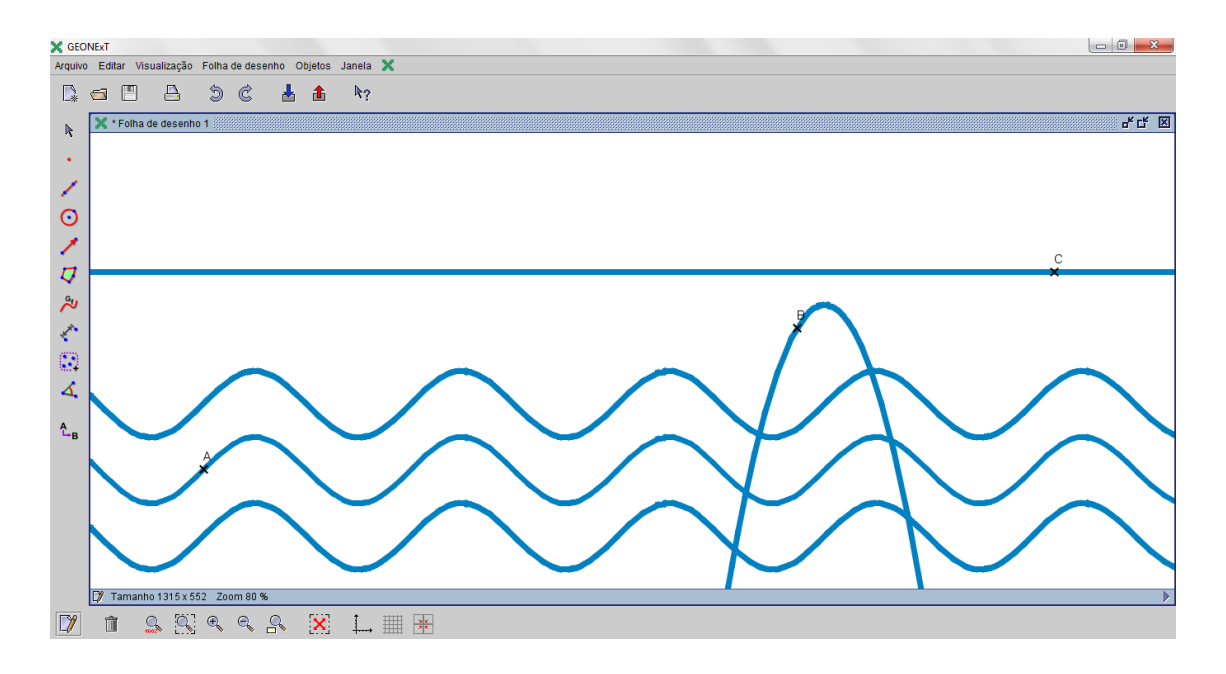

Figura 4 – Gráficos e pontos para a construção do cenário

Depois, deve-se clicar no ícone *propriedade dos objetos*, na barra inferior e, em seguida, selecionar o ponto especificado, que é designado por *deslocamento* e carregar a imagem desejada, conforme pode-se observar na "Figura 5". Algumas funções podem ser ocultadas, no caso do exemplo em questão serão ocultados os gráficos em que foram inseridas as figuras. Para realizar esse procedimento, basta selecionar a função desejada em *propriedades dos objetos* e, depois, na aba *geral* seleciona-se *objeto oculto*. O resultado final é apresentado na "Figura 6".

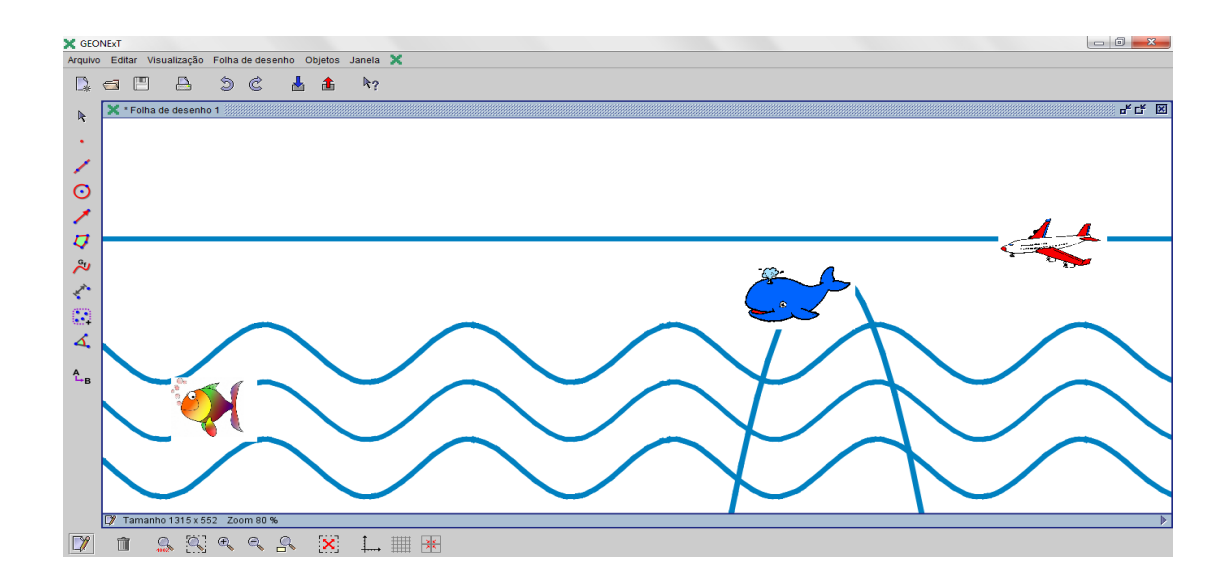

Figura 5 – Imagens inseridas sobre linhas gráficas

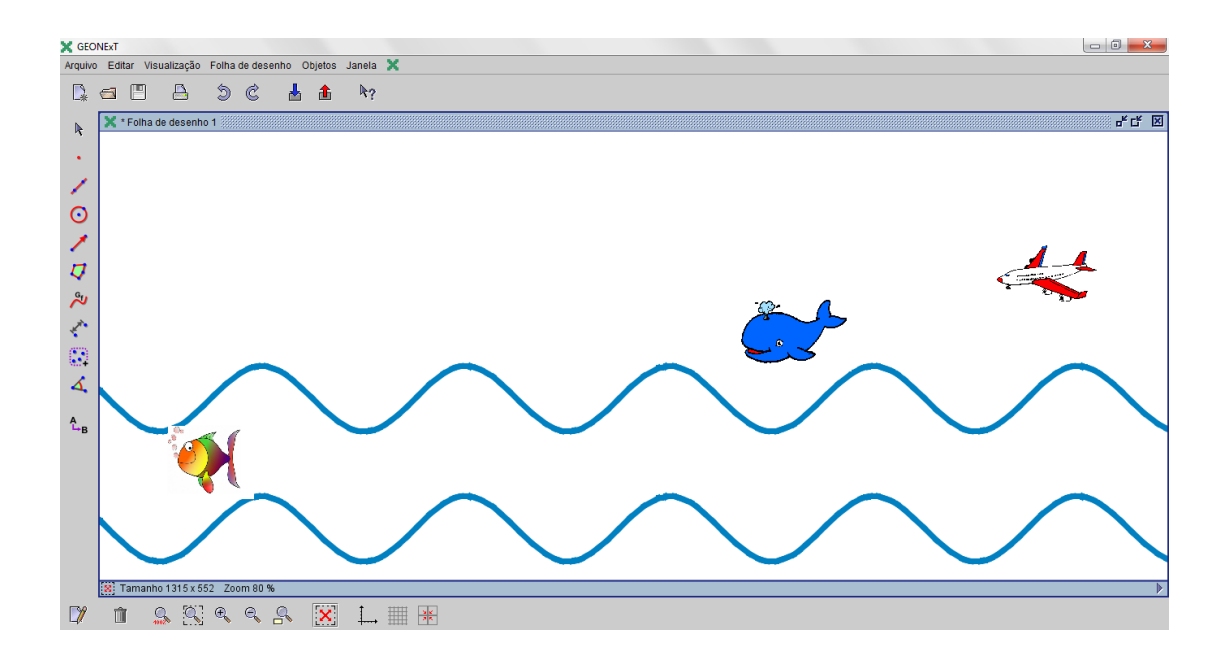

Figura 6 – Linhas gráficas ocultas

Para finalizar o projeto, basta apenas animar os objetos inseridos no cenário, no caso a baleia, o peixe e o avião. Para isso, ainda em *propriedades dos objetos* é preciso selecionar o item *animação* da aba *apresentação* relacionado ao objeto que se deseja animar. A animação inicia quando for selecionado *animação* e *iniciar animação* do menu *objetos*. No

caso do exemplo, os deslocamentos do peixe, da baleia e do avião dar-se-ão, respectivamente, sobre as linhas que representam a senóide, a parábola e a reta.

Alguns outros projetos realizados com procedimentos semelhantes são mostrados na "Figura  $7^{2}$ " e "Figura  $8^{3}$ ". Na "Figura 7" os patinhos foram inseridos sobre gráficos de funções cosseno e as onomatopeias de estrondos, sobre gráficos de funções seno. A animação do cenário mostra patinhos e onomatopeias em movimento, dando a real impressão de que os estrondos partem das armas. Na "Figura 8" o primeiro veículo da corrida maluca foi carregado sobre uma função exponencial oculta e os demais carregados sobre retas ocultas.

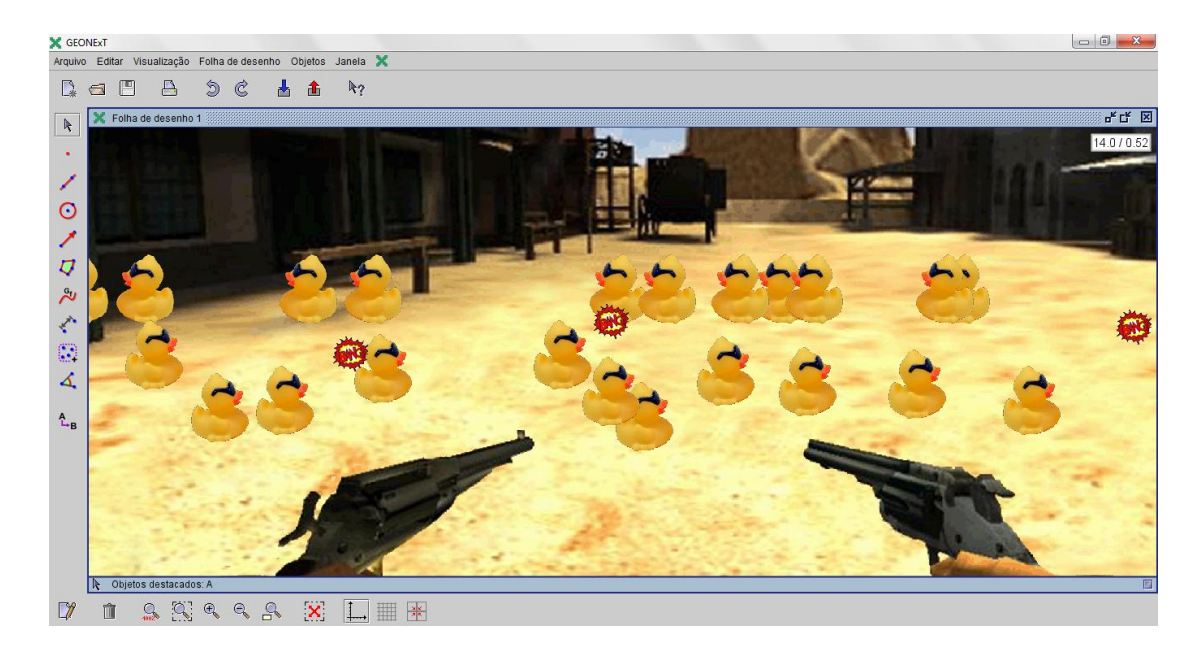

Figura 7 – Projeto " Bang Bang no Parque de diversões"

-

<sup>2</sup> Projeto de autoria do acadêmico de Engenharia Civil Mauri da Luz Magnaguagno na disciplina de Pré-Cálculo.

<sup>&</sup>lt;sup>3</sup> Projeto de autoria do acadêmico de Engenharia Elétrica Ricardo Rodrigues na disciplina de Pré-Cálculo.

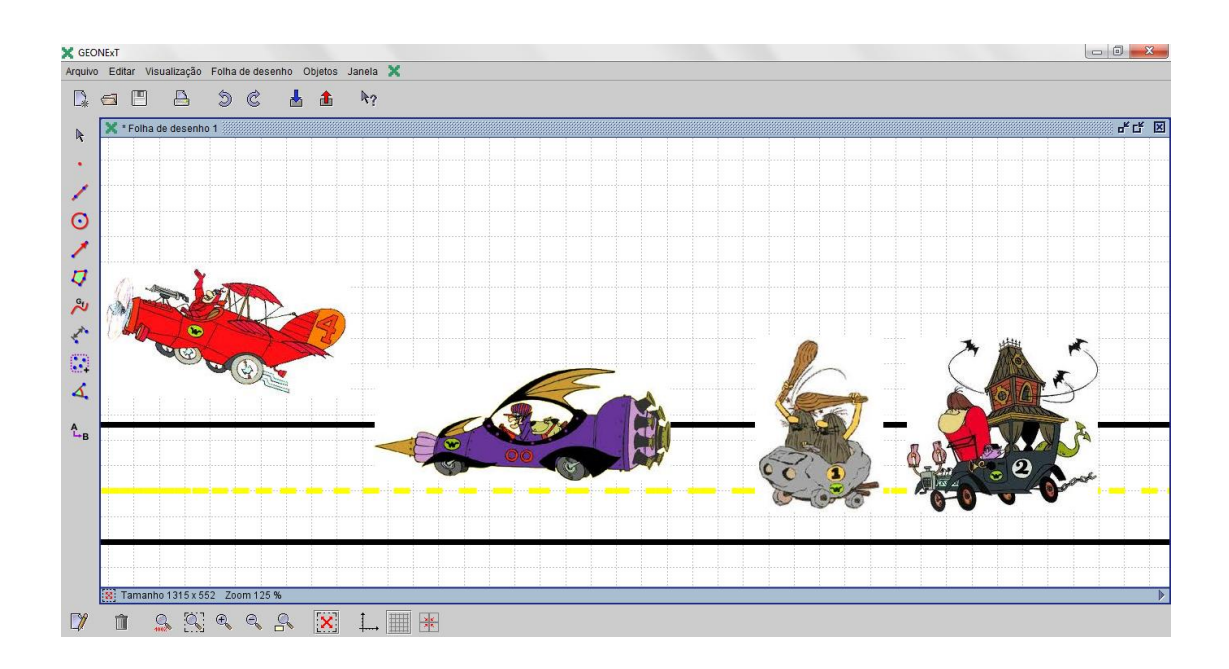

Figura 8 – Projeto "Corrida Maluca"

### **5. Considerações Finais**

Para realizar com êxito projetos de trabalho propostos nesse relato é necessário ter conhecimentos básicos sobre funções, suas leis e seus movimentos. A princípio, os alunos esboçam o projeto no papel e, muitas vezes, não têm noção específica das leis das funções que correspondem aos seus propósitos. Na execução do projeto, ao construir os gráficos com o auxílio do programa, percebem, algumas vezes, que as leis não são exatamente as que pensaram; então inicia um processo de tentativa e erro para executar o plano de trabalho que contribui sobremaneira para a aprendizagem das propriedades gerais das funções, translações e simetrias.

O fato de o programa ser de fácil execução facilita o trabalho para professores e alunos. O docente dispende de pouquíssimo tempo para explicar e exemplificar as etapas do projeto e os estudantes também não demandam muito de seu tempo para a aprendizagem dos comandos, o que poderia ser cansativo e tornar a atividade desinteressante. O que se observa, frequentemente, é a ânsia dos alunos em colocar em prática todos os detalhes projetados, seja na construção de gráficos, na inserção de imagens ou na animação final.

Os movimentos dos gráficos e a construção de novas funções a partir de funções básicas são aprendizagens realmente efetivas nesse trabalho. Muitos professores lançam mão de programas computacionais para explorar esses assuntos. Nessa proposta, há um objetivo para tal exploração, que é dar vida a uma cena escolhida a partir do interesse do estudante, e isso faz toda a diferença.

A apresentação dos trabalhos à classe valoriza os estudantes e os insita a realizarem projetos mais elaborados, com maior quantidade de elementos gráficos e riqueza de detalhes. Percebe-se a satisfação dos alunos ao findar os trabalhos e, melhor de tudo, a real aprendizagem dos conteúdos relacionados ao mesmo.

## **6. Referências**

CASTRO-FILHO, J. A. Objetos de aprendizagem e sua utilização no ensino de matemática. In: ENCONTRO NACIONAL DE EDUCAÇÃO MATEMÁTICA, 9., 2007, Belo Horizonte. *Anais*... Belo Horizonte : SBEM, 2007. Disponível em: < [http://paginapessoal.utfpr.edu.br/kalinke/novas-tecnologias/grupos-de](http://paginapessoal.utfpr.edu.br/kalinke/novas-tecnologias/grupos-de-pesquisa/pde/pdf/objetos_de_aprendizagem_e_EM.pdf)[pesquisa/pde/pdf/objetos\\_de\\_aprendizagem\\_e\\_EM.pdf](http://paginapessoal.utfpr.edu.br/kalinke/novas-tecnologias/grupos-de-pesquisa/pde/pdf/objetos_de_aprendizagem_e_EM.pdf) >. Acesso em 20 fev. 2013.

OLIVEIRA, F. K. *et al*. O ensino de geometria por meio de múltiplas plataformas: uma experiência com o Geonext. *Revista do ensino de ciências e matemática*, São Paulo, v.2, n.1, p. 30-49, jan-jun. 2011.

VALENTE, J. A. *Computadores e conhecimento*: repensando a educação. Campinas: Unicamp, 1993.

VALENTE, J.A. O uso inteligente do computador na Educação. *Revista Pátio*, Porto Alegre, ano 1, n. 1, p. 19-21, mai-jul. 1997.